## **Scratch Developing Games:**  Characters and Backdrops

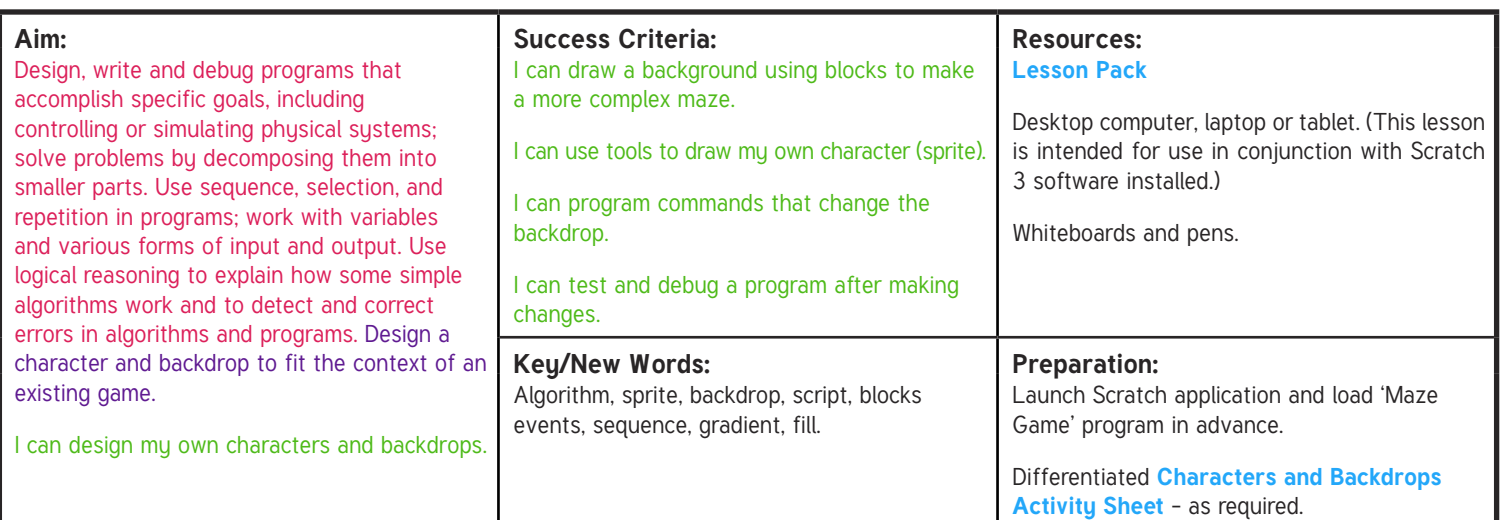

**Prior Learning:** Children will have made a basic maze game in lesson 1.

## **Learning Sequence**

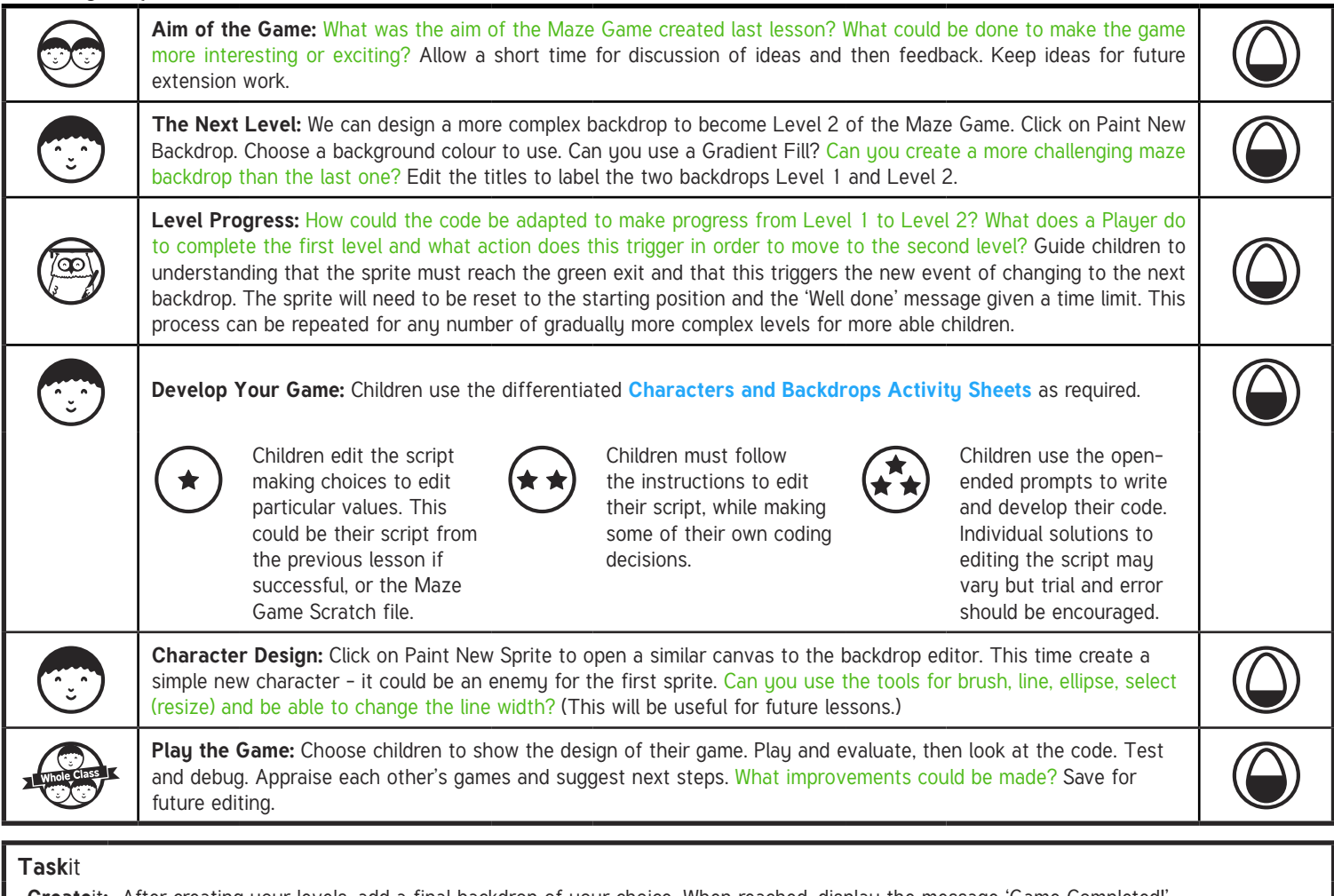

**Create**it**:** After creating your levels, add a final backdrop of your choice. When reached, display the message 'Game Completed!' Exploreit: Save your Scratch project with 'Version 2, 3 or 4' as the filename then explore some new blocks in your game code. This will preserve the working code you have and allow you to experiment with some new ideas to improve your game. Don't worry - you can always go back to a previous version whenever you like.